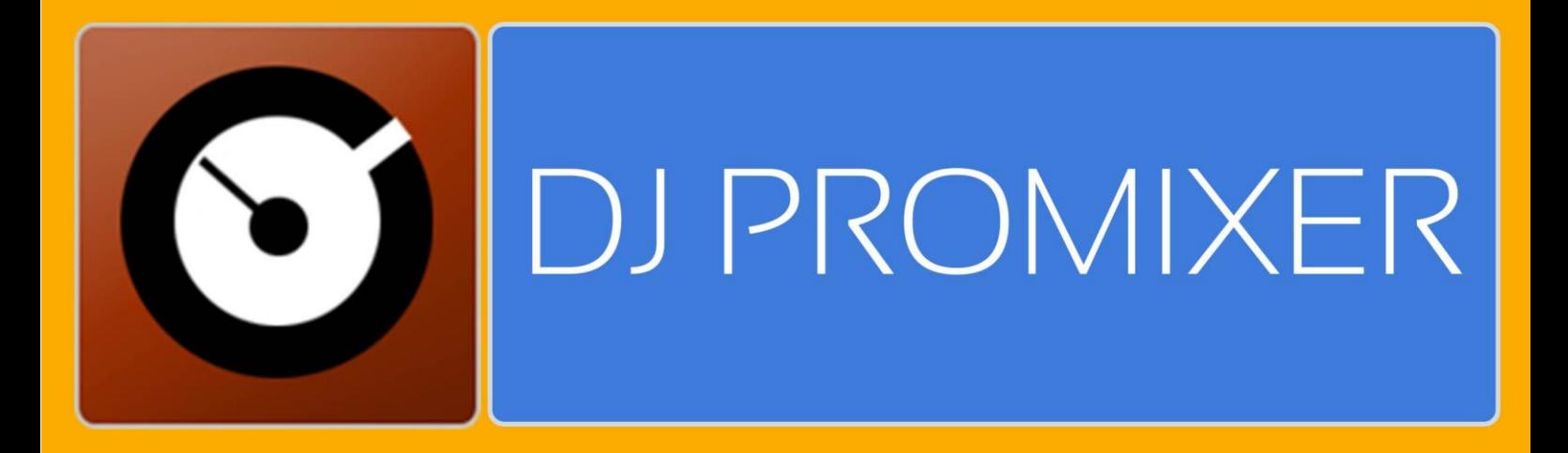

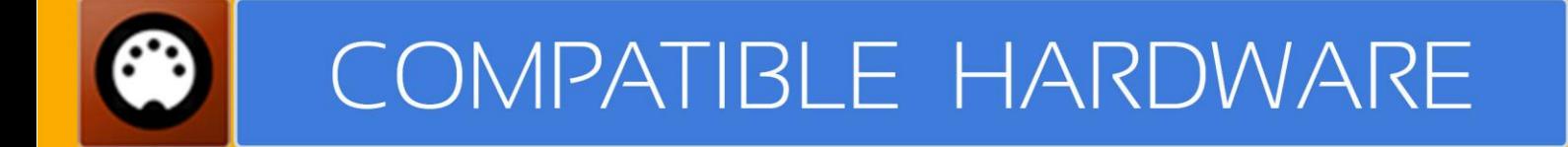

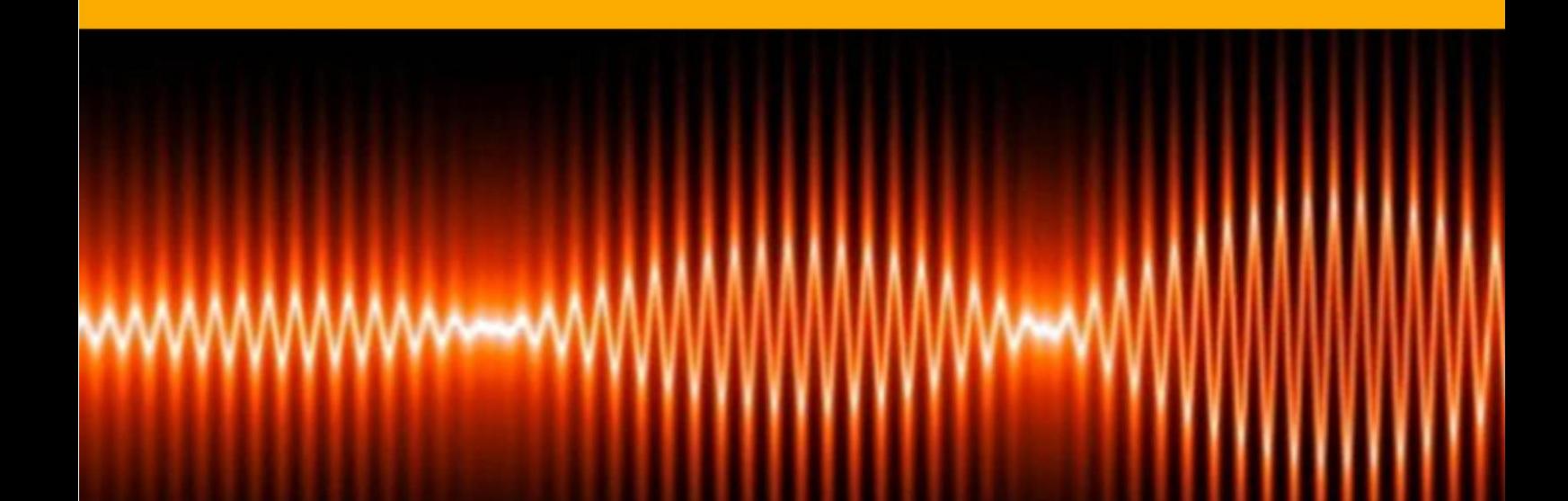

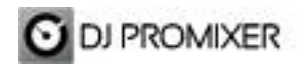

# **PIONEER DDJ ERGO AUDIO & MIDI**

### **HOW TO SET UP?**

The system must recognize your Pioneer DDJ- ERGO as Audio and MIDI device before configuring in DJ ProMixer.

Pioneer DDJ Ergo requires download and **install Pioneer Asio Driver** and also **udgrade your firmware**.

Open DJ ProMixer and go to **"Config"** and open **"Audio Setup"**, here you can select your Pioneer DDJ-ERGO as Audio Sound Card.

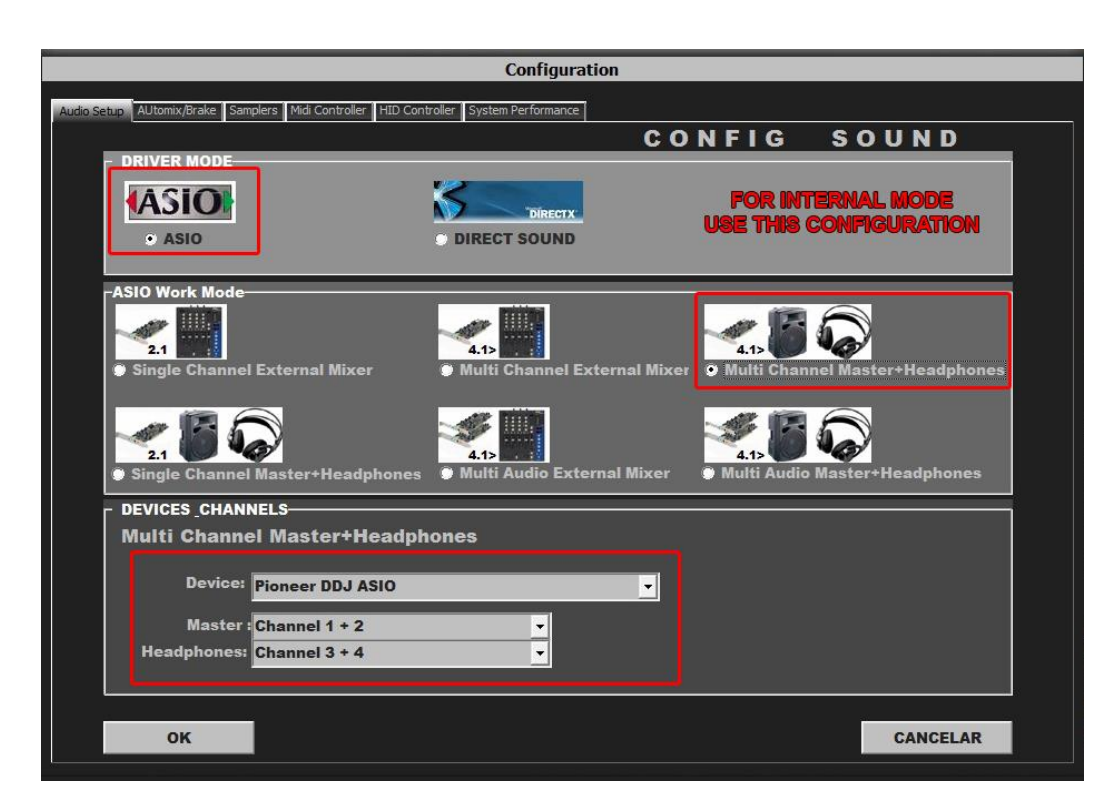

## **AUDIO SET UP**

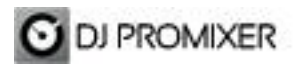

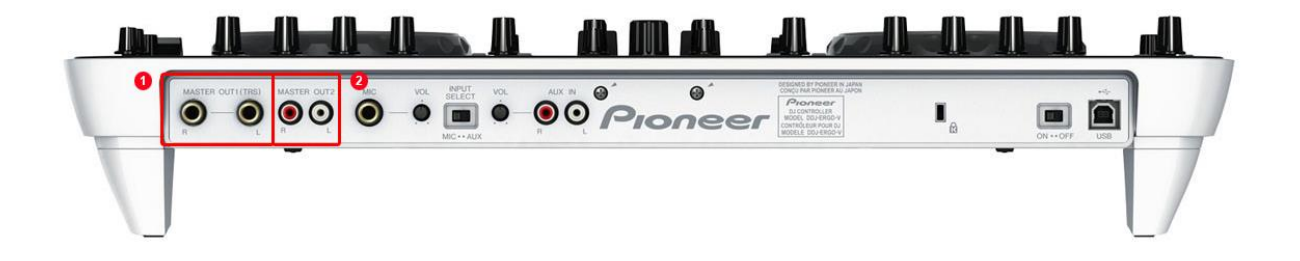

For Internal Mode choose your output (1.- for ¼ TSR connectors or 2.- for RCA)

**Important: Pioneer DDJ -ERGO is designed to be used as internal mode (with internal Sound Card), but you can use also with DJ ProMixer as external mode (with other/s Sound Card/s and external mixer).**

### **MIDI SET UP**

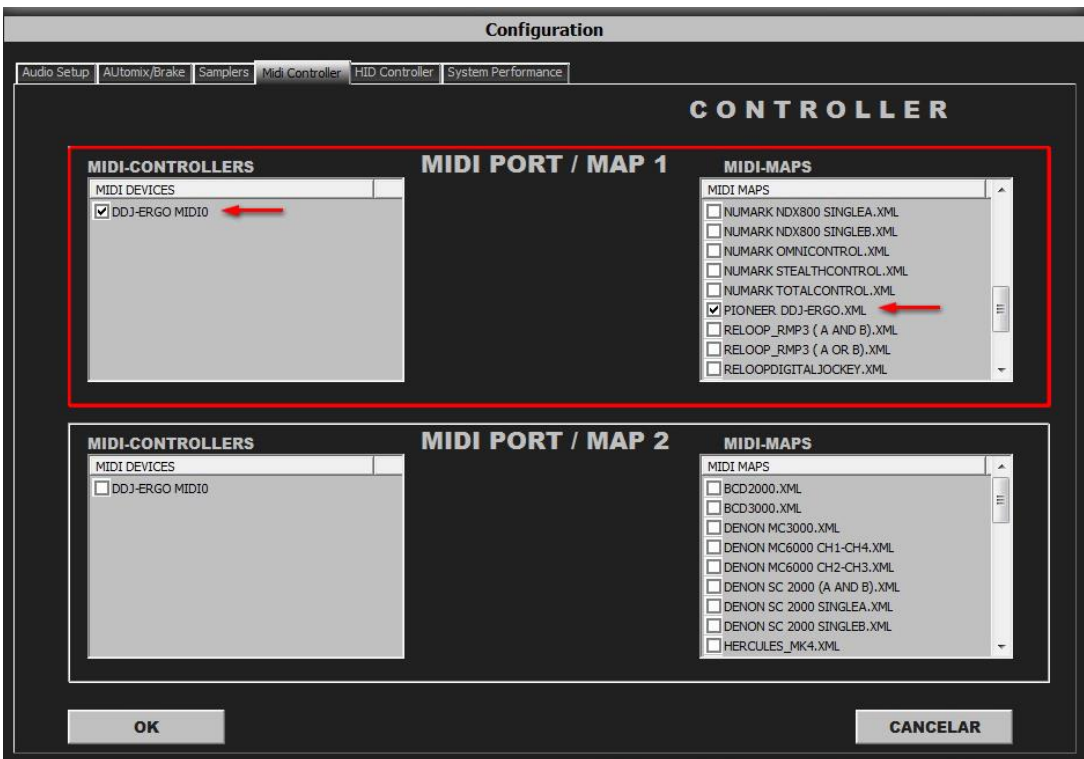

In "Config" go to "MIDI Controllers" and then select in MIDI PORT / MIDI MAP 1 on the left side one device (DDJ ERGO MID) and select on the right side PIONEER DDJ-ERGO.XML. MIDI PORT / MIDI MAP 2: Nothing Selected.

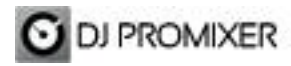

### **MIDI MAP**

 **Overview**

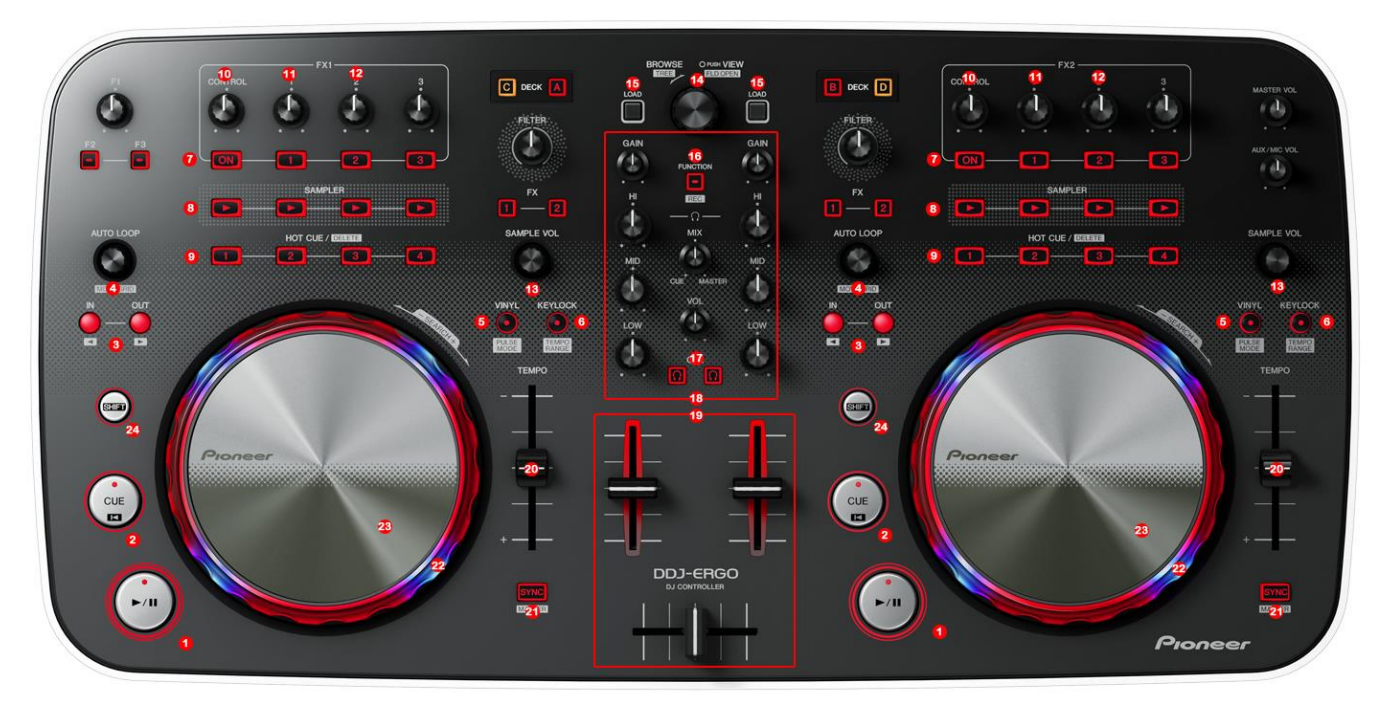

 **Detail**

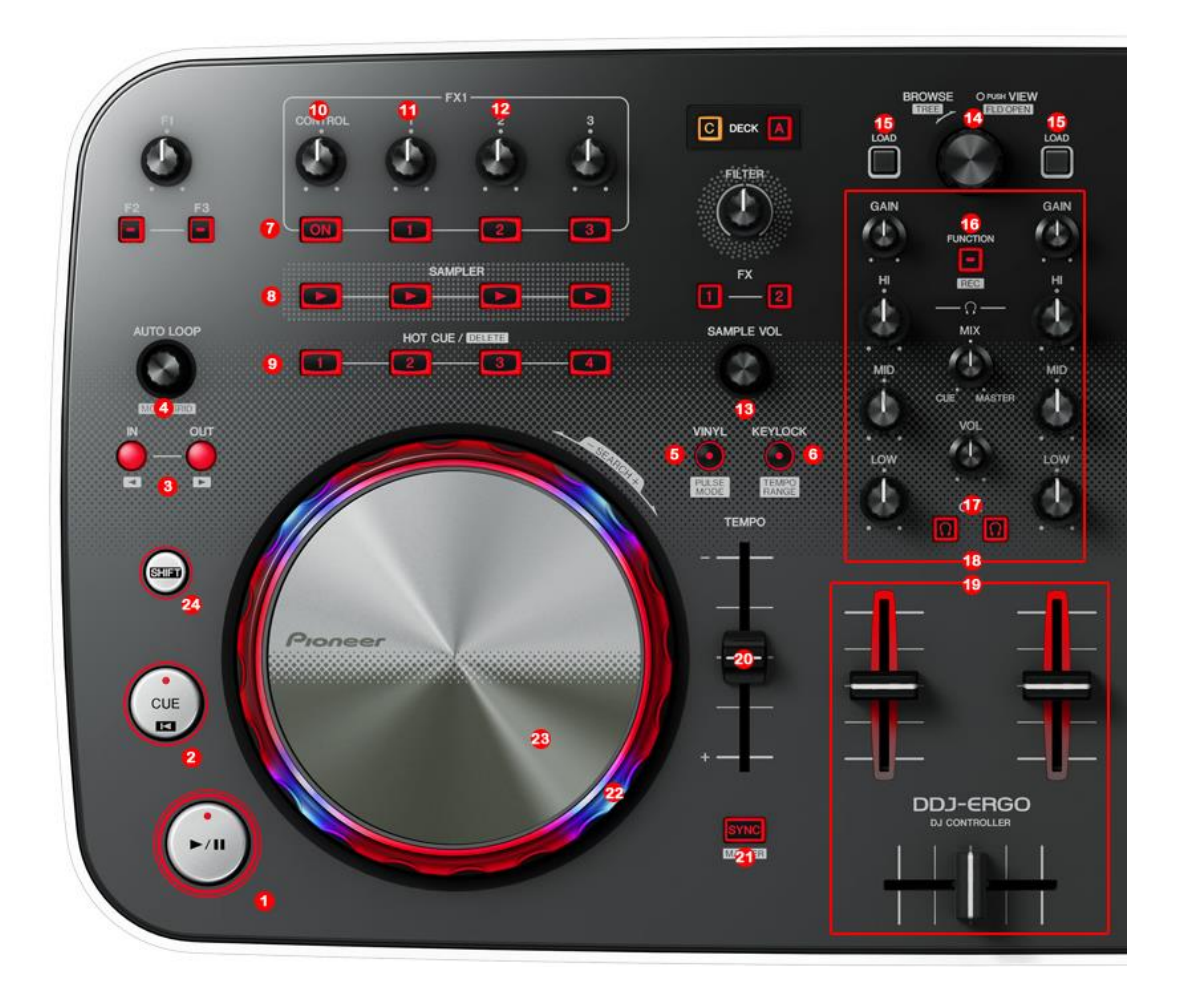

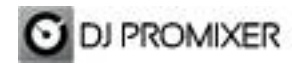

- **1.- PLAY / PAUSE**
- **2.- CUE**
- **3.- MANUAL LOOP (IN – OUT)**

 **4.- AUTOLOOP FROM ¼ TO 32 BEATS (STARTS IN 4 BEATS) PUSH: 1.- AUTO MODE: IN EXIT /** 

**RELOOP IN 2.- MANUAL MODE: EXIT / RELOOP IN**

- **5.- VINYL MODE**
- **6.- KEYLOCK**
- **7.- EFFECTS DIRECT BUTTONS (1, 2, 3) (ON DISABLED)**
- **8.- SAMPLER DIRECT BUTTONS (1, 2, 3, 4)**
- **9.- CUE / LOOP MEMORY DIRECT BUTTONS (1,2,3,4)**
- **10.- FX SYNC (FROM 2/1 TO 1/8 BEATS)**
- **11.- FX DRY / WET**
- **12.- FX PARAMETER**
- **13.- SAMPLER VOLUMEN**
- **14.- TRACKLIST SCROLL**
- **15.- LOAD DECK**
- **16.- REC**
- **17.- PFL**
- **18.- ROTARY KNOBS OF THE MIXER (GAIN, HI, MID,BASS)**
- **19.- DECK´S VOLUMEN CONTROLS AND CROSSFADER**
- **20.- PITCH**
- **21.- SYNC**
- **22.- BEND**
- **23.- SCRATCH**
- **24.- SHIFT (SHIFT+VINYL=BRAKE)**

**More info about DJ ProMixer:** [http://www.djpromixer.com](http://www.djpromixer.com/)